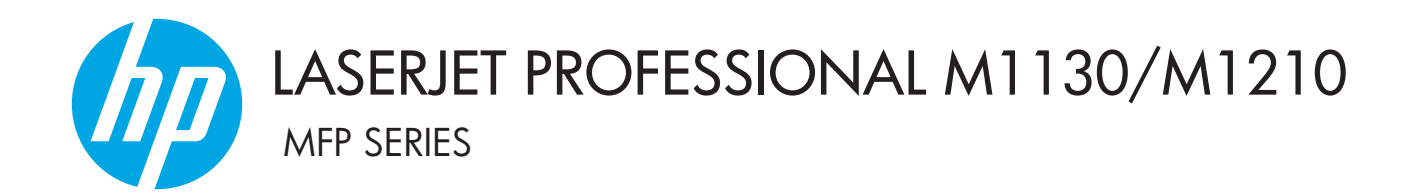

Vartotojo vadovo priedas Tik belaidžiams modeliams

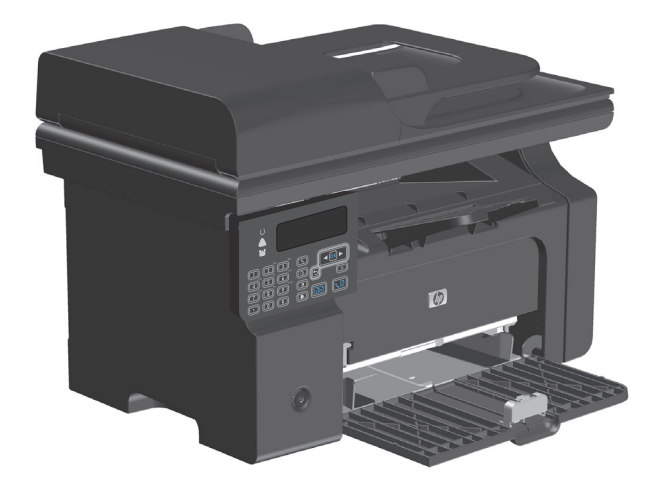

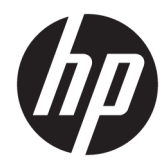

# "HP LaserJet Professional M1130 / M1210 MFP" serija

Vartotojo vadovo priedas (tik belaidžiams modeliams) Ši priedą naudokite kartu su gaminio vartotojo vadovo pagrindine versija.

#### **Autorių teisės ir licencija**

© Copyright 2015 HP Development Company, L.P.

Atkurti, pritaikyti ar versti produkto dokumentaciją be iš anksto gauto raštiško sutikimo draudžiama, išskyrus tuos atvejus, kai tai leidžia autorių teisės.

Šiame dokumente pateikiama informacija gali būti keičiama iš anksto neįspėjus.

Vienintelės HP produktams ir paslaugoms suteikiamos garantijos išdėstytos prie produktų pridėtose specialiose garantijos nuostatose. Čia pateiktų teiginių negalima interpretuoti kaip papildomos garantijos. HP nėra atsakinga už čia esančias technines ar redagavimo klaidas ar neatitikimus.

Edition 1, 11/2015

#### **Prekės ženklų informacija**

"Microsoft®", "Windows®", "Windows® XP" ir "Windows Vista®" yra JAV registruotieji prekių ženklai, priklausantys "Microsoft Corporation".

## <span id="page-4-0"></span>**Šiame vadove naudojami standartai**

- **PATARIMAS:** Patarimuose rasite naudingų užuominų ar nuorodų.
- **PASTABA:** Pastabos nurodo svarbią informaciją ir aiškina sąvokas arba užduotis.
- **ĮSPĖJIMAS:** Perspėjimai būti atsargiam nurodo veiksmus, kurių reikia laikytis norint išvengti duomenų praradimo arba gaminio pažeidimo.
- **PERSPĖJIMAS!** Įspėjimai nurodo tam tikrus veiksmus, kurių reikia laikytis norint išvengti sužeidimų, visiško duomenų neteikimo arba rimto gaminio pažeidimo.

# **Turinys**

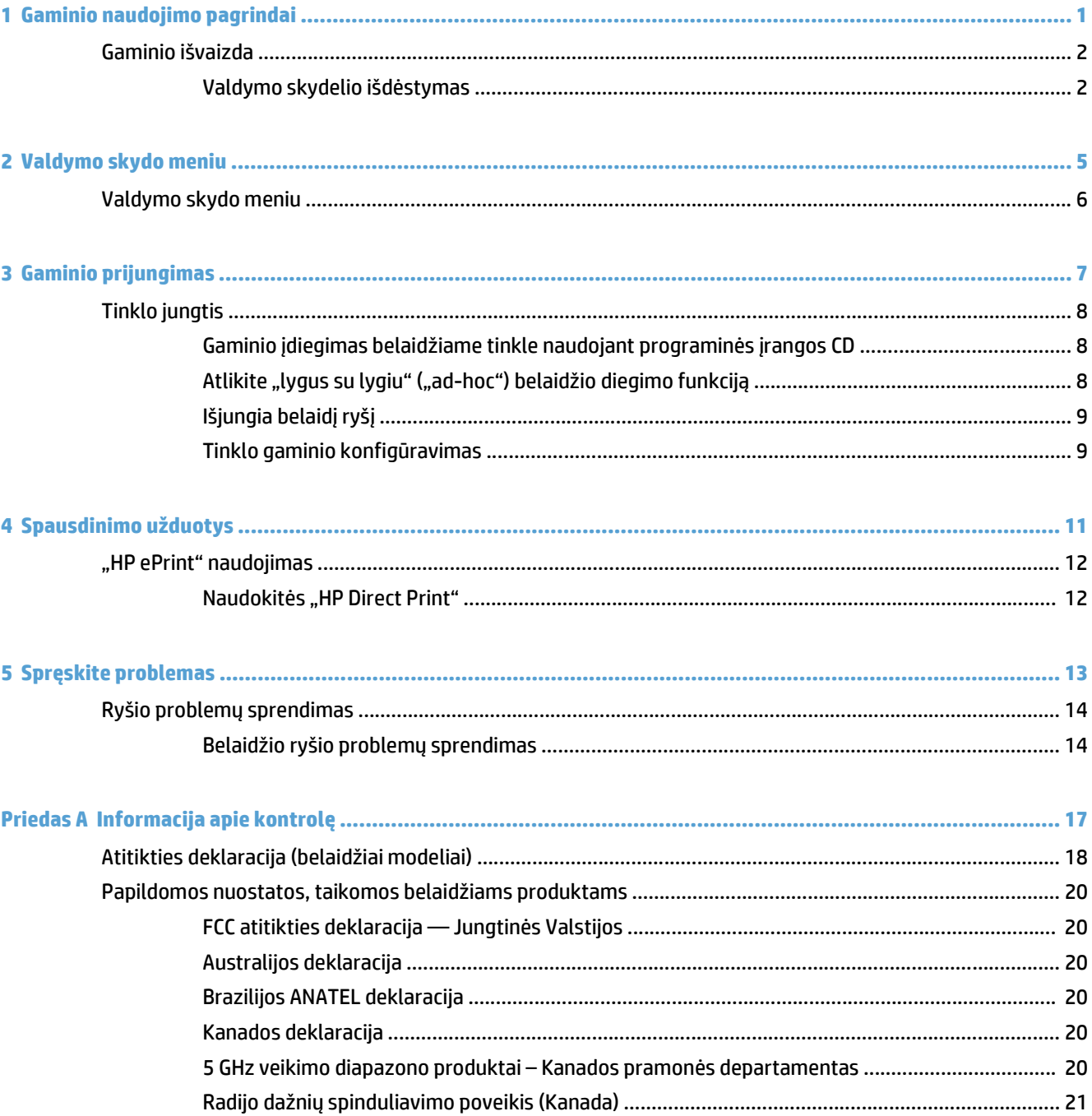

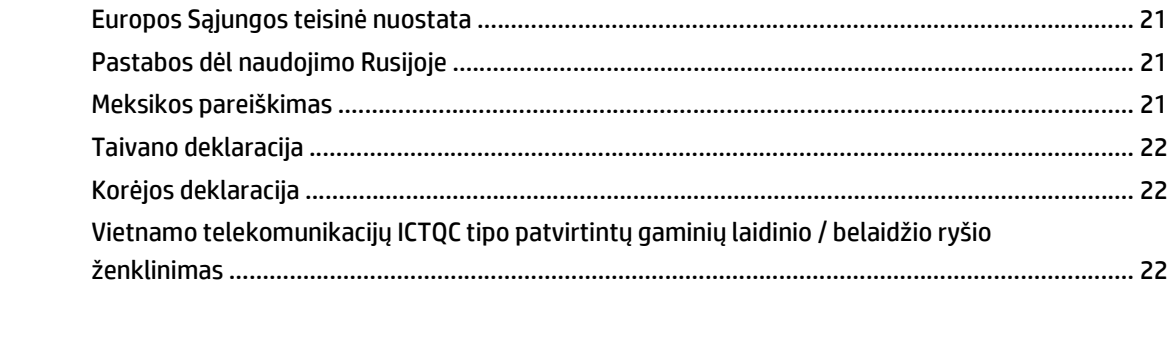

# <span id="page-8-0"></span>**1 Gaminio naudojimo pagrindai**

● [Gaminio išvaizda](#page-9-0)

## <span id="page-9-0"></span>**Gaminio išvaizda**

## **Valdymo skydelio išdėstymas**

## **"HP LaserJet Professional M1210 MFP" serija (tik belaidžiams modeliams)**

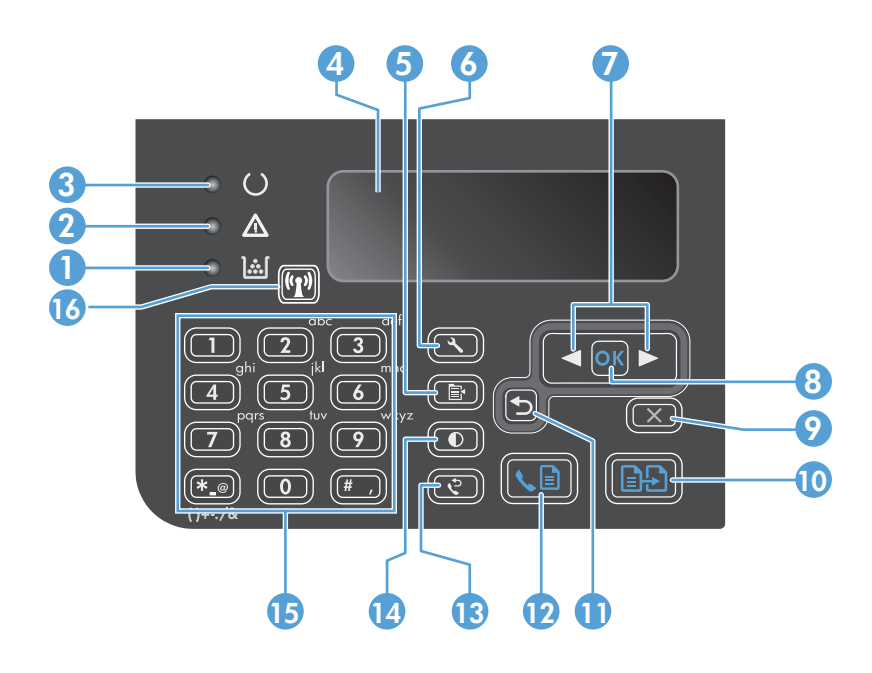

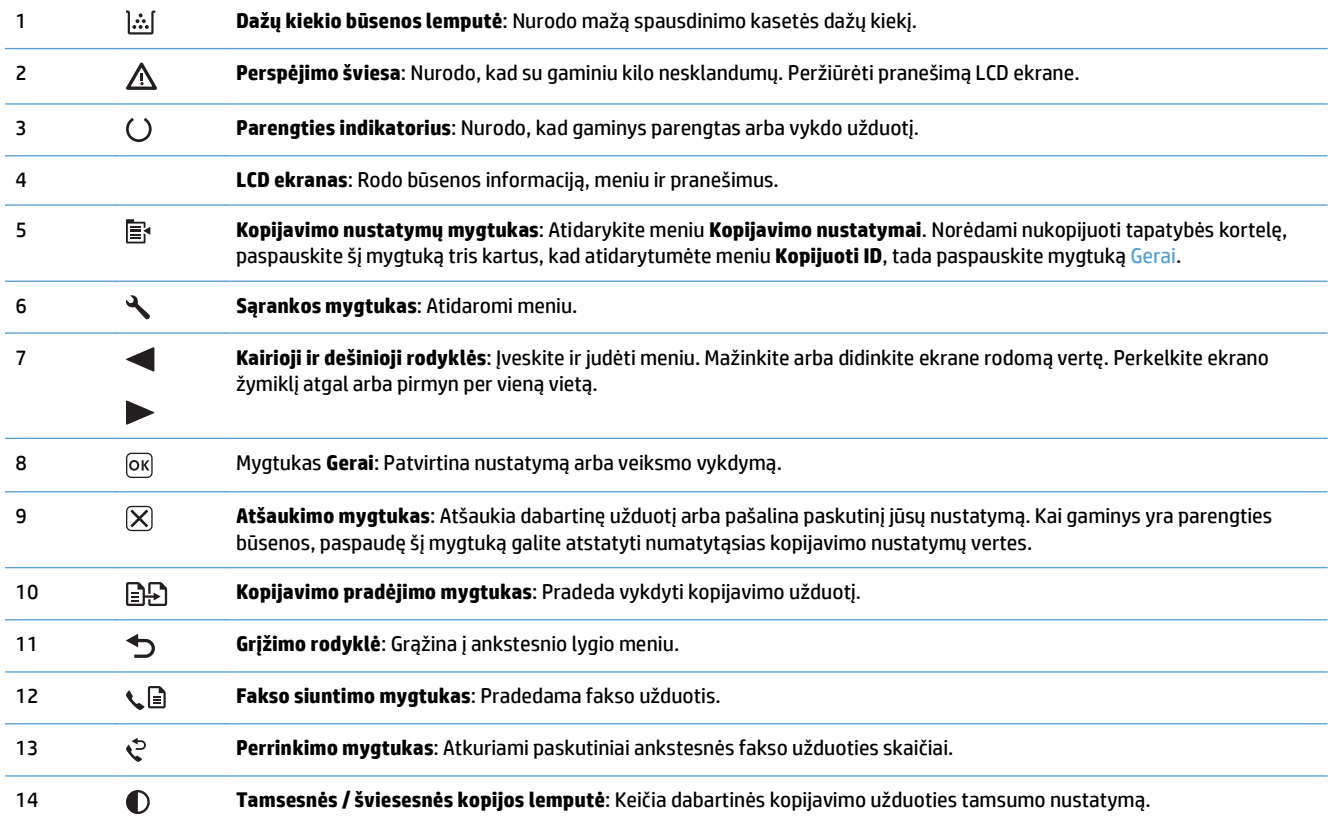

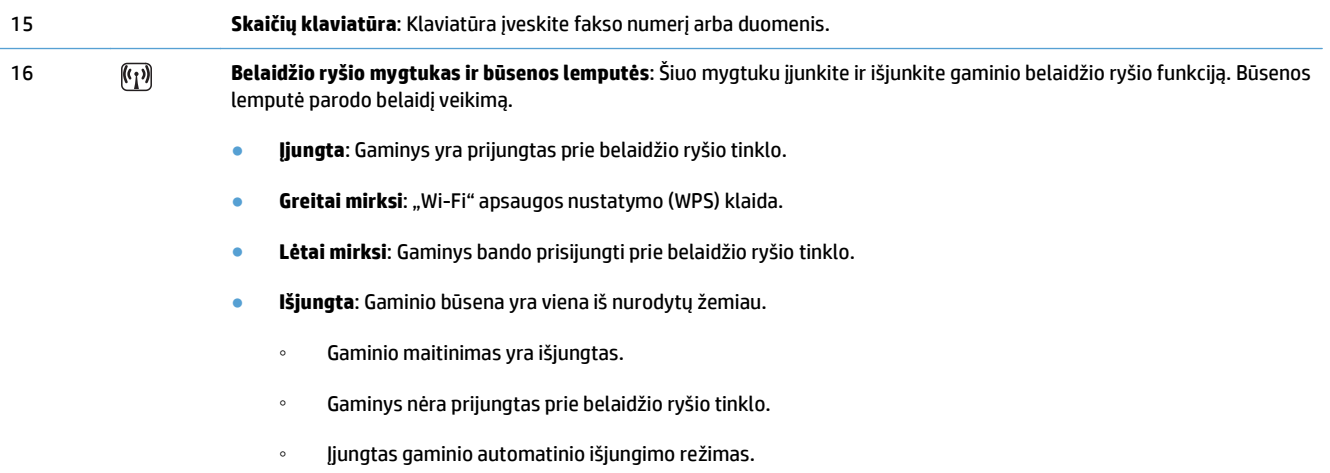

# <span id="page-12-0"></span>**2 Valdymo skydo meniu**

● [Valdymo skydo meniu](#page-13-0)

## <span id="page-13-0"></span>**Valdymo skydo meniu**

Belaidžio ryšio meniu submeniu elementus "HP LaserJet Professional M1210 MFP" serija (tik belaidžiams modeliams) galima pasirinkti iš valdymo skydo meniu **Tinklo konfigūr.**.

● Naudokite **Belaidžio ryšio meniu**submeniu elementus, kad įjungtumėte, išjungtumėte, patikrintumėte ar nustatytumėte gaminio belaidžio ryšio funkcijas.

#### **2-1 lentelė Belaidžio ryšio meniu submeniu**

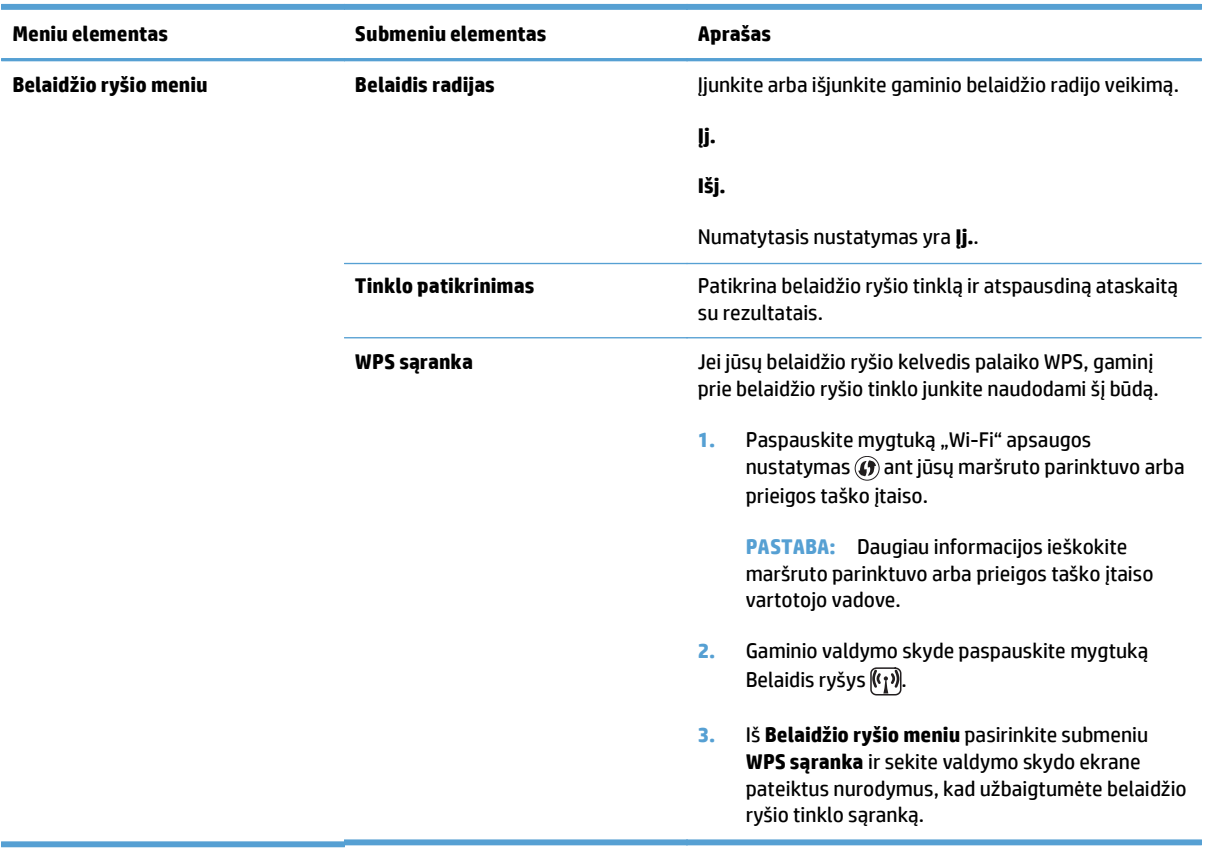

# <span id="page-14-0"></span>**3 Gaminio prijungimas**

● [Tinklo jungtis](#page-15-0)

## <span id="page-15-0"></span>**Tinklo jungtis**

Gaminys gali būti jungiamas prie belaidžių tinklų.

## **Gaminio įdiegimas belaidžiame tinkle naudojant programinės įrangos CD**

**1.** Įdėkite programinės įrangos kompaktinį diską į kompiuterio kompaktinių diskų dėklą.

Jei diegimo programa nepasileidžia automatiškai, naršykite CD disko turinyje ir paleiskite failą SETUP.EXE (sąranka).

- **2.** Vykdykite nurodymus, pateikiamus ekrane, ir baikite diegti spausdintuvą.
- **3.** Jei pasibaigus įdiegimo procedūrai norite patikrinti, ar gaminys turi tinklo IP adresą, turite išspausdinti konfigūracijos puslapį.
	- **a.** Gaminio valdymo skyde paspauskite mygtuką Sąranka
	- **b.** rodyklių klavišais pasirinkite meniu **Ataskaitos** ir paspauskite mygtuką Gerai.
	- **c.** Rodyklių klavišais pasirinkite parinktį **Konfigūravimo ataskaita**, tada paspauskite mygtuką Gerai.

## **Atlikite "lygus su lygiu" ("ad-hoc") belaidžio diegimo funkciją**

Belaidžio ryšio funkciją įdiekite į kompiuterį naudodami "lygus su lygiu" ("ad-hoc") diegimo funkciją.

- **1.** Naudokite šią procedūrą numatytiesiems belaidžio ryšio parametrams atkurti.
	- **PASTABA:** Jei atsiranda klaidų, pašalinkite gaminį ir tada vėl paleiskite įdiegimo programą. Jei reikalaujama nustatyti tinklo nustatymus, nustatykite juos. Daugiau informacijos apie gaminio įdiegimą ir pašalinimą rasite pagrindiniame *"HP LaserJet Professional M1130 / M1210 MFP" serija vartotojo vadove*.

#### **Numatytųjų belaidžio ryšio parametrų atkūrimas**

- **a.** Paspauskite mygtuką Sąranka , kad atidarytumėte meniu.
- **b.** Mygtukais rodyklė į dešine arba rodyklė į kairę **a**naršykite meniu **Tinklo konfigūr.**. Paspauskite mygtuką Gerai, kad pasirinktumėte meniu.
- **c.** Mygtukais rodyklė į dešinę arba rodyklė į kairę **i** pasiekite Atstatyti numatytuosius. Paspauskite mygtuką Gerai, kad pasirinktumėte šį elementą ir atstatytumėte numatytuosius belaidžio ryšio nustatymus.
- **2.** Išspausdinkite konfigūracijos lapą ir ties tinklo informacijos skyriumi rasite tinklo pavadinimą (SSID).
	- **a.** Gaminio valdymo skyde paspauskite mygtuką Sąranka
	- **b.** rodyklių klavišais pasirinkite meniu **Ataskaitos** ir paspauskite mygtuką Gerai.
	- **c.** Rodyklių klavišais pasirinkite parinktį **Konfigūravimo ataskaita**, tada paspauskite mygtuką Gerai.
- **3.** Atnaujinkite kompiuterio belaidžio tinklo ryšių sąrašą ir spustelėkite produkto tinklo pavadinimą (SSID), kad prisijungtumėte.

<span id="page-16-0"></span>**4.** Įdėkite programinės įrangos kompaktinį diską į kompiuterio kompaktinių diskų dėklą.

Jei diegimo programa nepasileidžia automatiškai, naršykite CD disko turinyje ir paleiskite failą SETUP.EXE (sąranka).

**5.** Vykdykite nurodymus, pateikiamus ekrane, ir baikite diegti spausdintuvą.

Žemiau pateiktos iliustracijos rodo skirtumą tarp "ad-hoc" tinklo prijungimo ir infrastruktūros tinklo prijungimo.

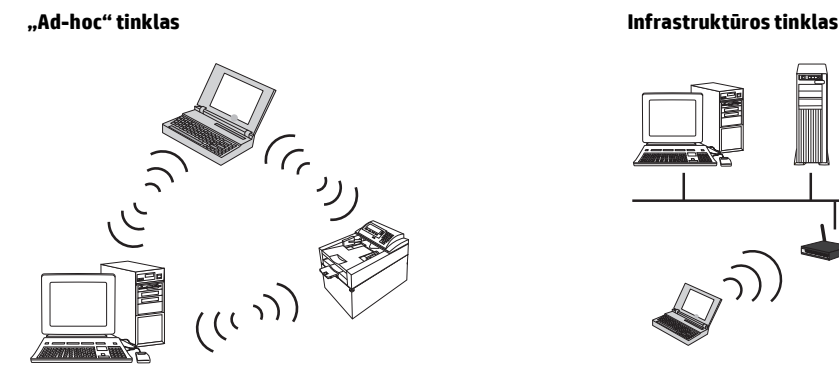

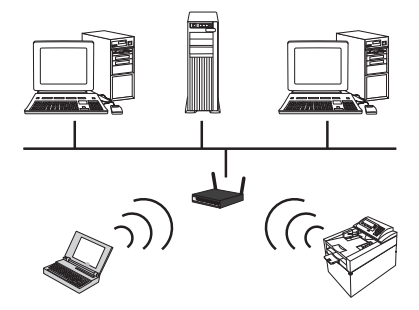

## **Išjungia belaidį ryšį**

Jei norite atjungti gaminį nuo belaidžio tinklo, galite išjungti gaminio belaidį įtaisą.

- **1.** Gaminio valdymo skyde paspauskite ir palaikykite mygtuką Belaidis ryšys ( $\overline{r}$ ) ilgiau kaip 5 sekundes.
- **2.** Kad įsitikintumėte, jog belaidžio ryšio įtaisas yra išjungtas, išspausdinkite konfigūracijos lapą ir patikrinkite, ar 802.11b/g belaidžio ryšio būsenos elementas konfigūracijos lape yra nurodytas kaip išjungtas.
	- **a.** Gaminio valdymo skyde paspauskite mygtuką Sąranka
	- **b.** rodyklių klavišais pasirinkite meniu **Ataskaitos** ir paspauskite mygtuką Gerai.
	- **c.** Rodyklių klavišais pasirinkite parinktį **Konfigūravimo ataskaita**, tada paspauskite mygtuką Gerai.

## **Tinklo gaminio konfigūravimas**

#### **Naudokite belaidžio tinklo konfigūravimo pagalbinę priemonę**

Naudodami belaidžio tinklo konfigūravimo pagalbinę priemonę sukonfigūruokite gaminį spausdinti belaidžiame tinkle.

- **1.** Prijunkite belaidį gaminį prie kompiuterio USB laidu.
- **2.** Spustelėkite mygtuką **Pradėti**, tada spustelėkite meniu elementą **Programos** arba **Visos programos**.
- **3.** Spustelėkite meniu elementą **HP**, tada spustelėkite meniu elementą **"HP LaserJet Professional M1130 / M1210 MFP" serija**.
- **4.** Spustelėkite meniu elementą **Belaidžio ryšio konfigūravimas**.
- **5.** Vykdykite ekrane pateikiamus nurodymus ir sukonfigūruokite gaminį spausdinti belaidžiame tinkle.

#### <span id="page-17-0"></span>**Atstatyti numatytuosius belaidžio ryšio nustatymus**

Viena iš šių procedūrų leis atstatyti numatytuosius belaidžio ryšio nustatymus.

**PASTABA:** Jei atsiranda klaidų, pašalinkite gaminį ir tada vėl paleiskite įdiegimo programą. Jei reikalaujama nustatyti tinklo nustatymus, nustatykite juos. Daugiau informacijos apie gaminio įdiegimą ir pašalinimą rasite pagrindiniame *"HP LaserJet Professional M1130 / M1210 MFP" serija vartotojo vadove*.

**Rekomenduojamas būdas atstatyti numatytuosius belaidžio ryšio nustatymus**

- **a.** Paspauskite mygtuką Sąranka , kad atidarytumėte meniu.
- **b.** Mygtukais rodyklė į dešinę arba rodyklė į kairę araršykite meniu **Tinklo konfigūr.**. Paspauskite mygtuką Gerai, kad pasirinktumėte meniu.
- **c.** Mygtukais rodyklė į dešinę arba rodyklė į kairę **arba pasiekite Atstatyti numatytuosius**. Paspauskite mygtuką Gerai, kad pasirinktumėte šį elementą ir atstatytumėte numatytuosius belaidžio ryšio nustatymus.

#### **Kitas būdas atstatyti numatytuosius belaidžio ryšio nustatymus**

- **a.** Išjunkite gaminį.
- **b.** Nuspaudę palaikykite belaidžio ryšio mygtuką ( $\Gamma$ ) ir atšaukimo mygtuką (X), tada įjunkite gaminį.
- **c.** Palaikykite mygtukus tol, kol visos lemputės mirksės vienu metu, tada atleiskite mygtukus.

## <span id="page-18-0"></span>Spausdinimo užduotys  $\overline{\mathbf{4}}$

"HP ePrint" naudojimas  $\bullet$ 

## <span id="page-19-0"></span>**"HP ePrint" naudojimas**

"HP ePrint" yra internetinės spausdinimo paslaugos, kurios leidžia palaikomam HP gaminiui spausdinti šių tipų dokumentus:

- Elektroninius laiškus ir priedus, siunčiamus tiesiogiai HP gaminio elektroninio pašto adresu
- Dokumentus iš pasirinktų mobiliojo prietaiso spausdinimo programų.

## **Naudokitės "HP Direct Print"**

Naudokitės "HP Direct Print" ir spausdinkite tiesiogiai iš bet kurio mobiliojo prietaiso (pavyzdžiui, išmaniojo telefono, kompiuterio ar nešiojamojo kompiuterio).

**PASTABA:** Sąranka nebūtina, bet turi būti jjungta "HP Direct Print" funkcija. Mobiliajame prietaise turi būti įdiegta HP spausdinimo programa.

- 1. Norėdami jiungti "HP Direct Print" gaminio valdymo skydelyje, atlikite šiuos veiksmus:
	- **a.** rodyklių klavišais pasirinkite meniu **Tinklo konfigūr.** ir paspauskite mygtuką Gerai.
	- **b.** rodyklių klavišais pasirinkite **Belaidžio ryšio meniu** ir paspauskite mygtuką Gerai.
	- **c.** rodyklių klavišais pasirinkite **Tiesioginis belaidis ryšys** ir paspauskite mygtuką Gerai.
- 2. Norėdami nustatyti pažangias konfigūravimo parinktis, jiunkite "HP Web Services" HP integruotame tinklo serveryje (EWS) atlikdami šiuos veiksmus:
	- **a.** po gaminio prijungimo prie tinklo išspausdinkite konfigūracijos puslapį ir identifikuokite gaminio IP adresą.
	- **b.** kompiuteryje atidarykite interneto naršyklę ir įveskite gaminio IP adresą naršyklės adresų juostoje. Bus parodytas HP EWS ekranas.
	- **c.** Spustelėkite skirtuką Tinklinis sujungimas.
	- **d.** puslapyje Tinklinis sujungimas spustelėkite žymės langelį , įveskite tinklo pavadinimą (SSID), tada spustelėkite mygtuką **Taikyti**. Mobiliojo prietaiso IP adresas rodomas puslapyje Tinklinis sujungimas.
		- **PASTABA:** Norėdami rasti tinklo pavadinimą (SSID), spustelėkite **Belaidis konfigūravimas** meniu Tinklinis sujungimas puslapyje.
- **3.** Norėdami spausdinti dokumentą iš programos, pasirinkite **Failas**, tada pasirinkite **Spausdinti**.

**PASTABA:** Jei prie belaidžio tinklo prijungtas tik vienas gaminys, palaikantis "HP Direct Print" funkciją, dokumentas bus spausdinamas. Jei prijungtas daugiau nei vienas gaminys, palaikantis "HP Direct Print" funkciją, bus parodytas gaminių sąrašas, iš kurio turite pasirinkti savo gaminį prieš atlikdami kitą veiksmą. Jei gaminys nerandamas, raginama ieškoti "ePrint" ar vietinių gaminių.

## <span id="page-20-0"></span>**Spręskite problemas**  $5<sub>1</sub>$

Ryšio problemų sprendimas  $\bullet$ 

# <span id="page-21-0"></span>**Ryšio problemų sprendimas**

## **Belaidžio ryšio problemų sprendimas**

#### **Diegimo programa negali aptikti gaminio sąrankos metu.**

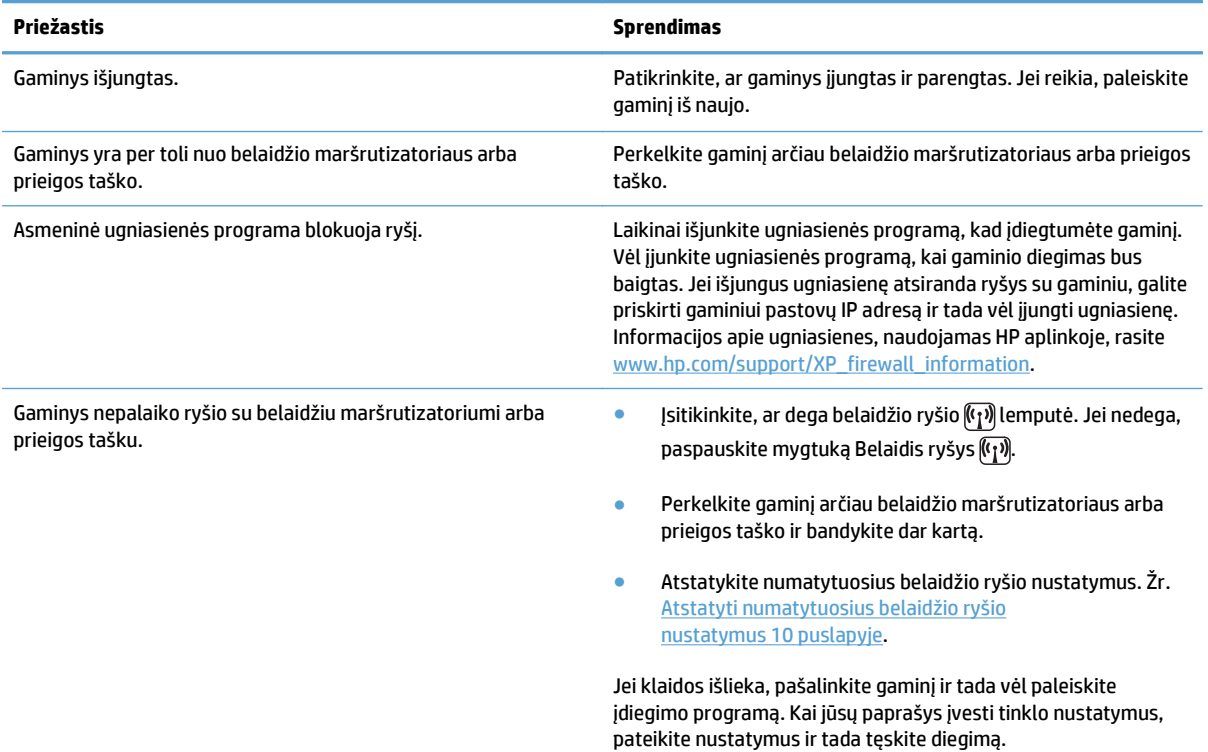

#### **Gaminys negali prisijungti prie belaidžio tinklo.**

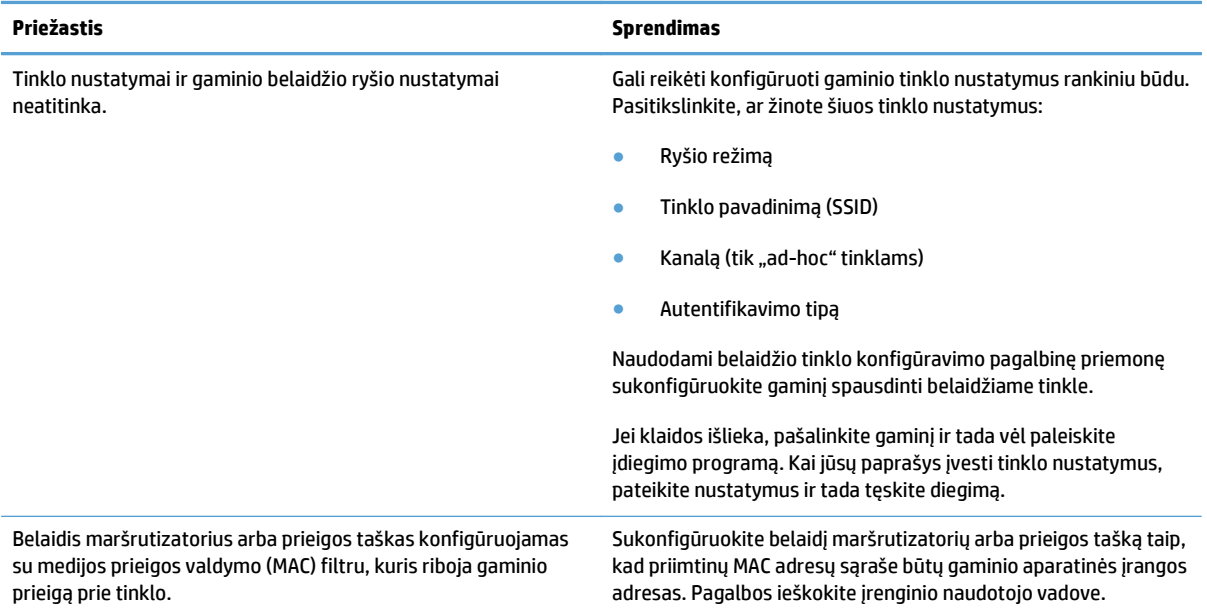

#### **Belaidis ryšys kartais būna išjungtas.**

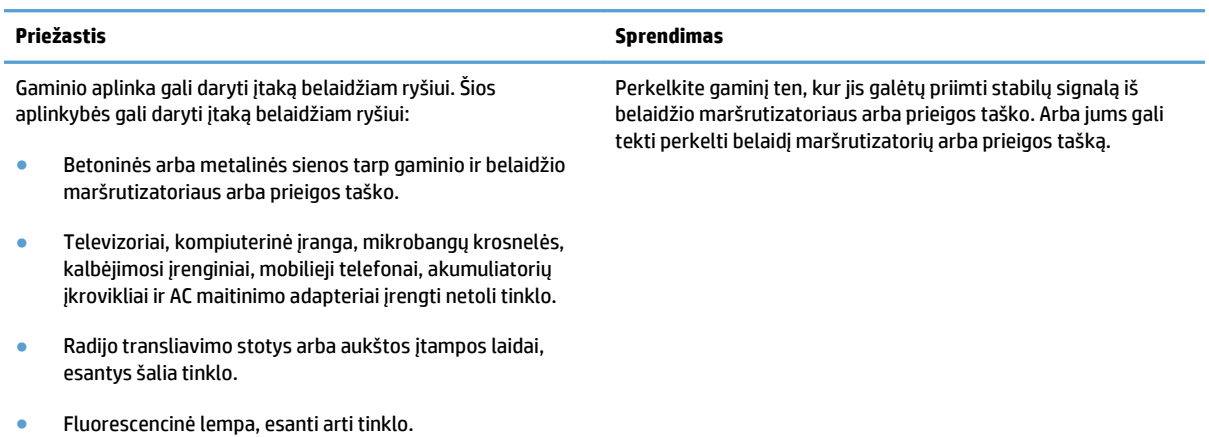

# <span id="page-24-0"></span>**A Informacija apie kontrolę**

- [Atitikties deklaracija \(belaidžiai modeliai\)](#page-25-0)
- [Papildomos nuostatos, taikomos belaidžiams produktams](#page-27-0)

# <span id="page-25-0"></span>**Atitikties deklaracija (belaidžiai modeliai)**

#### **Atitikties deklaracija**

pagal ISO / IEC 17050-1 ir EN 17050-1

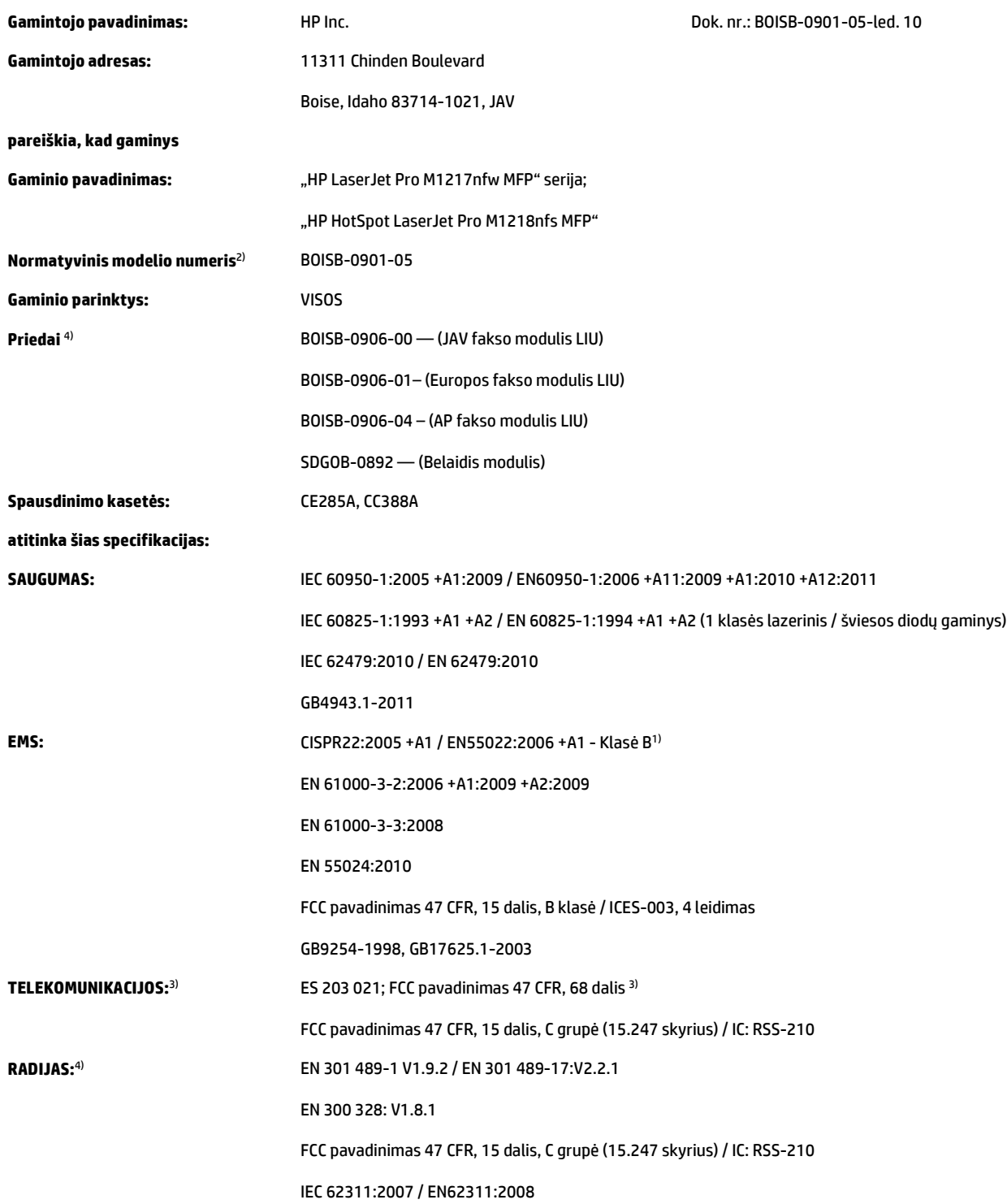

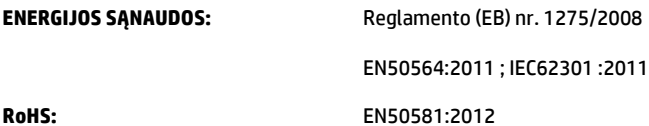

#### **Papildoma informacija:**

Šis gaminys atitinka EMS direktyvos 2004/108/EB, žemos įtampos direktyvos 2006/95/EB, R&TTE direktyvos 1999/5/EB, "Ecodesign" direktyvos 2009/125/EB, "RoHS" direktyvos 2011/65/ES reikalavimus ir atitinkamai paženklintas CC CE ženklu.

Šis įtaisas atitinka FCC taisyklių 15 dalies reikalavimus. Taikomos šios dvi veikimo sąlygos: (1) šis įrenginys neturi kelti žalingų trikdžių ir (2) šis įrenginys turi būti atsparus trikdžiams, įskaitant ir tokius, dėl kurių įrenginys imtų veikti netinkamai.

- 1. Gaminys buvo išbandytas naudojant standartinę konfigūraciją su "HP" kompiuterių sistemomis.
- **2.** Normatyviniais tikslais modelis pažymėtas normatyviniu modelio numeriu. Šio numerio nereikėtų painioti su gaminio pavadinimu arba gaminio numeriu (-iais).
- **3.** Šiam gaminiui, kartu su aukščiau nurodytais, taikomi telekomunikacijų atitinkamų paskirties šalių / regionų patvirtinimai ir standartai.
- **4.** Šis gaminys naudoja analoginį fakso priedo modulį ir belaidžio ryšio modulį, kurio normatyviniai modelio numeriai yra: BOISB-0906-00 (US-LIU), BOISB-0906-01 (EURO LIU) arba BOISB-0906-04 (AP LIU) ir SDGOB – 0892 (belaidis modulis), kaip to reikalauja techniniai normatyviniai reikalavimai, keliami šalims / regionams, kuriuose šis gaminys bus parduodamas.

#### **Šanchajus, Kinija**

#### **2015 m. lapkričio 1 d.**

#### **Tik normatyviniais klausimais:**

Europoje: HP Deutschland GmbH, HP HQ-TRE, 71025 Boeblingen, Vokietij[awww.hp.com/go/certificates](http://www.hp.com/go/certificates)

JAV: HP Inc., 1501 Page Mill Road, Palo Alto 94304, JAV 650-857-1501

## <span id="page-27-0"></span>**Papildomos nuostatos, taikomos belaidžiams produktams**

## **FCC atitikties deklaracija — Jungtinės Valstijos**

#### **Exposure to radio frequency radiation**

*I***SPEJIMAS:** The radiated output power of this device is far below the FCC radio frequency exposure limits. Nevertheless, the device shall be used in such a manner that the potential for human contact during normal operation is minimized.

In order to avoid the possibility of exceeding the FCC radio frequency exposure limits, human proximity to the antenna shall not be less than 20 cm during normal operation.

This device complies with Part 15 of FCC Rules. Operation is subject to the following two conditions: (1) this device may not cause interference, and (2) this device must accept any interference, including interference that may cause undesired operation of the device.

*I***SPEIIMAS:** Based on Section 15.21 of the FCC rules, changes of modifications to the operation of this product without the express approval by HP may invalidate its authorized use.

## **Australijos deklaracija**

This device incorporates a radio-transmitting (wireless) device. For protection against radio transmission exposure, it is recommended that this device be operated no less than 20 cm from the head, neck, or body.

### **Brazilijos ANATEL deklaracija**

Este equipamento opera em caráter secundário, isto é, não tem direito à proteção contra interferência prejudicial, mesmo de estações do mesmo tipo, e não pode causar interferência a sistemas operando em caráter primário.

### **Kanados deklaracija**

**For Indoor Use**. This digital apparatus does not exceed the Class B limits for radio noise emissions from digital apparatus as set out in the radio interference regulations of the Canadian Department of Communications. The internal wireless radio complies with RSS 210 of Industry Canada.

**Pour l´usage d´intérieur**. Le présent appareil numérique n´émet pas de bruits radioélectriques dépassant les limites applicables aux appareils numériques de Classe B prescribes dans le règlement sur le brouillage radioélectrique édicté par le Ministère des Communications du Canada. Le composant RF interne est conforme à la norme CNR-210 d´Industrie Canada.

### **5 GHz veikimo diapazono produktai – Kanados pramonės departamentas**

**ĮSPĖJIMAS:** Kai naudojate IEEE 802.11a belaidį LAN tinklą, šį produktą galima naudoti tik patalpose, nes jo dažnio diapazonas yra 5,15–5,25 GHz. Kanados pramonės departamentas reikalauja, kad 5,15–5,25 GHz dažnio diapazone veikiantis įrenginys būtų naudojamas tik patalpose, nes jis gali sutrikdyti bendrųjų kanalų mobilių palydovinių sistemų darbą. 5,25–5,35 GHz ir 5,65–5,85 GHz diapazonai dažniausiai naudojami su didelio galingumo radarais. Šių radarų stotelės gali trikdyti ir (arba) sugadinti įrenginį.

## <span id="page-28-0"></span>**Radijo dažnių spinduliavimo poveikis (Kanada)**

**PERSPĖJIMAS!** Radijo dažnių spinduliavimo poveikis. Šio įrenginio spinduliuotės galia nesiekia Kanados pramonės departamento nustatytų radijo dažnių poveikio ribų. Visgi, įrenginį reikia naudoti taip, kad potencialus poveikis žmogui būtų minimalus, kai įrenginys naudojamas įprastomis sąlygomis.

Būtina išlaikyti mažiausiai 20 cm atstumą iki antenos, kad Kanados pramonės departamento radijo dažnių poveikio ribos nebūtų viršytos.

## **Europos Sąjungos teisinė nuostata**

Telekomunikacines šio įrenginio funkcijas leidžia naudoti šios ES ir EFTA šalys/regionai:

Austrija, Belgija, Bulgarija, Kipras, Čekijos Respublika, Danija, Estija, Suomija, Prancūzija, Vokietija, Graikija, Vengrija, Islandija, Airija, Italija, Latvija, Lichtenšteinas, Lietuva, Liuksemburgas, Malta, Nyderlandai, Norvegija, Lenkija, Portugalija, Rumunija, Slovakijos Respublika, Slovėnija, Ispanija, Švedija, Šveicarija ir Jungtinė Karalystė.

## **Pastabos dėl naudojimo Rusijoje**

Существуют определенные ограничения по использованию беспроводных сетей (стандарта 802.11 b/ g) с рабочей частотой 2,4 ГГц: Данное оборудование может использоваться внутри помещений с использованием диапазона частот 2400-2483,5 МГц (каналы 1-13). При использовании внутри помещений максимальная эффективная изотропно–излучаемая мощность (ЭИИМ) должна составлять не более 100мВт.

### **Meksikos pareiškimas**

Aviso para los usuarios de México

"La operación de este equipo está sujeta a las siguientes dos condiciones: (1) es posible que este equipo o dispositivo no cause interferencia perjudicial y (2) este equipo o dispositivo debe aceptar cualquier interferencia, incluyendo la que pueda causar su operación no deseada."

Para saber el modelo de la tarjeta inalámbrica utilizada, revise la etiqueta regulatoria de la impresora.

## <span id="page-29-0"></span>**Taivano deklaracija**

低功率電波輻射性電機管理辦法

- 第十二條 經型式認證合格之低功率射頻電機,非經許可,公司、商號或使用者 均不得擅自變更頻率、加大功率或變更原設計之特性及功能。
- 第十四條 低功率射頻電機之使用不得影響飛航安全及干擾合法通信;經發現有 干擾現象時,應立即停用,並改善至無干擾時方得繼續使用。 前項合法通信,指依電信法規定作業之無線電通信。 低功率射頻電機須忍受合法通信或工業、科學及醫療用電波輻射性電 機設備之干擾。

## **Korėjos deklaracija**

## 당해 무선설비는 운용 중 전파혼선 가능성이 있음

**Vietnamo telekomunikacijų ICTQC tipo patvirtintų gaminių laidinio / belaidžio ryšio ženklinimas**

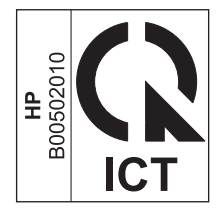

# <span id="page-30-0"></span>**Rodykl ė**

#### **Simboliai/skaitmenys**

"ePrint" "HP Direct Print" [12](#page-19-0) "HP Direct Print" naudojimas [12](#page-19-0)

#### **A**

atstatyti, belaidžio ryšio nustatymai [10](#page-17-0)

#### **D**

dokumento standartai [iii](#page-4-0)

#### **N**

Naudojimasis ePrint [12](#page-19-0) nustatymai, belaidis ryšys atstatyti numatytuosius [10](#page-17-0)

#### **P**

problem ų sprendimas belaidžio ryšio problemos [14](#page-21-0) ryšys [14](#page-21-0)

#### **R**

ryšys problem ų sprendimas [14](#page-21-0)

#### **S**

sprendimas belaidžio ryšio problemos [14](#page-21-0)

#### **V**

valdymo pultas meniu [6](#page-13-0) valdymo skydo mygtukai ir lemput ės [2](#page-9-0)